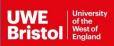

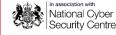

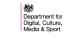

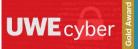

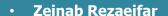

- Lecturer in Cyber Security
- · Zeinab.Rezaeifar@uwe.ac.uk
  - 5 January 2023

# ACE CSE TRAINING THE TEACHERS

# Why Cybersecurity is important

- Increasing cyber crime
  - Cyber crime reaches to £2 trillion in 2019 [1].
- Connecting everything to Internet
- Cost of Cyber Risks
  - It will be reached to £10.5 trillion by 2025 [2].
- Security of data

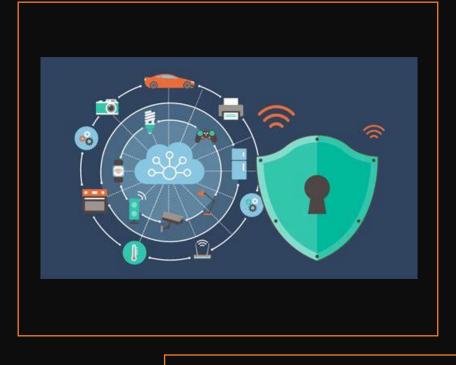

[1] Why Cyber security is Important to you [Especially in 2022] (simplilearn.com)

[2] Cybercrime To Cost The World \$10.5 Trillion Annually By 2025 (cybersecurityventures.com)

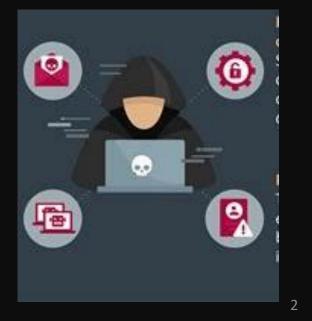

#### Why Computer Network is important in Cybersecurity

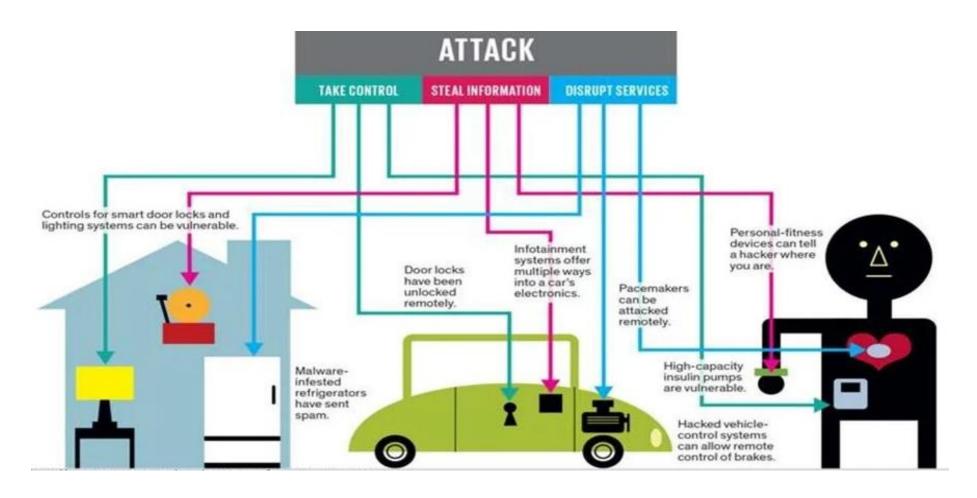

http://spectrum.ieee.org/img/03Internetf2-1424374486017.jpg

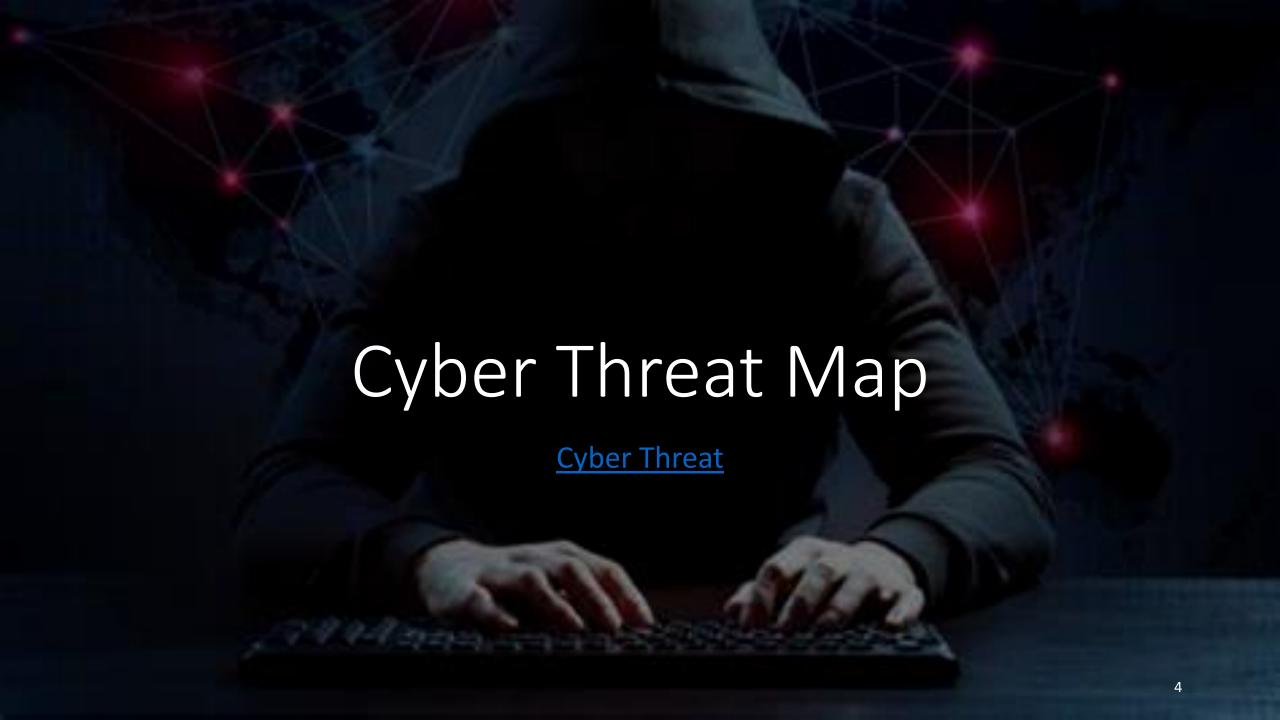

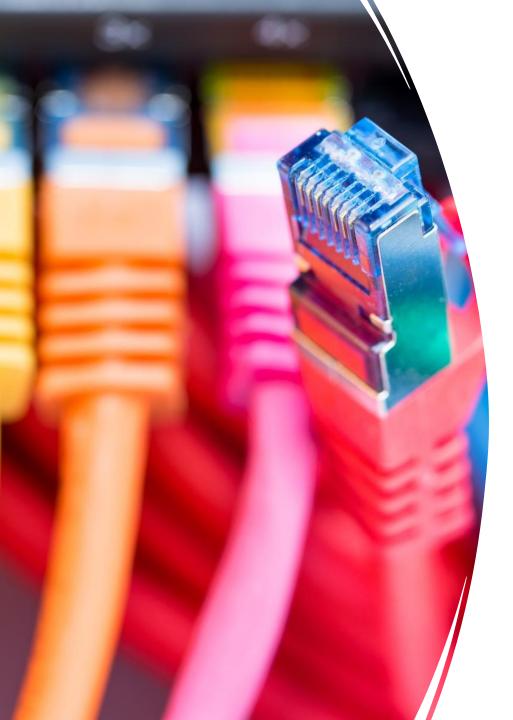

# Intended Outcome Learning

- Make computer network concepts more sensible
- Exercise some practical activities regarding computer network
- Exercise some network attacks
- Discuss and share some ideas to how students can be motivated and engaged regarding these concepts

#### Overview of the Sessions

#### Session 1

- How the network works with real life examples
- Practice some activity regarding sending and receiving packets
- Practice some network concept using Raspberry Pi

#### Session 2

- Look at computer network layers and protocols
- Look at the SSH protocol
- How security misconfiguration can cause an attack
- Look at brute force attacks in the network

#### Session 3

- Check how firewalls work
- Practice some commands to understand how firewalls work

# Timetable

| Time                 | Description                           |
|----------------------|---------------------------------------|
| 9 AM to 10:15 AM     | Session1: Send and receiving packet   |
| 10:15 AM to 10:30 AM | Coffee break                          |
| 10:30 AM to 12:15 PM | Session2: SSH and brute force attacks |
| 12:15 PM to 1 PM     | Lunch break                           |
| 1 PM to 2 PM         | Session3: Firewall                    |
| 2 PM to 2: 15 PM     | Coffee break                          |
| 2:15 to 3 PM         | Discussion                            |

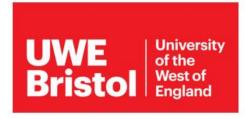

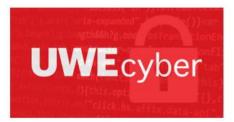

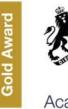

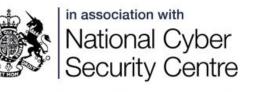

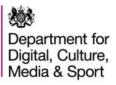

Academic Centre of Excellence in Cyber Security Education

# Session 1

- How the network works with real life examples
- Practice some activity regarding sending and receiving packets
- Practice some network concept using Raspberry Pi

#### What is Network

- A group of people or things that are interacted with each other
- Exchange information

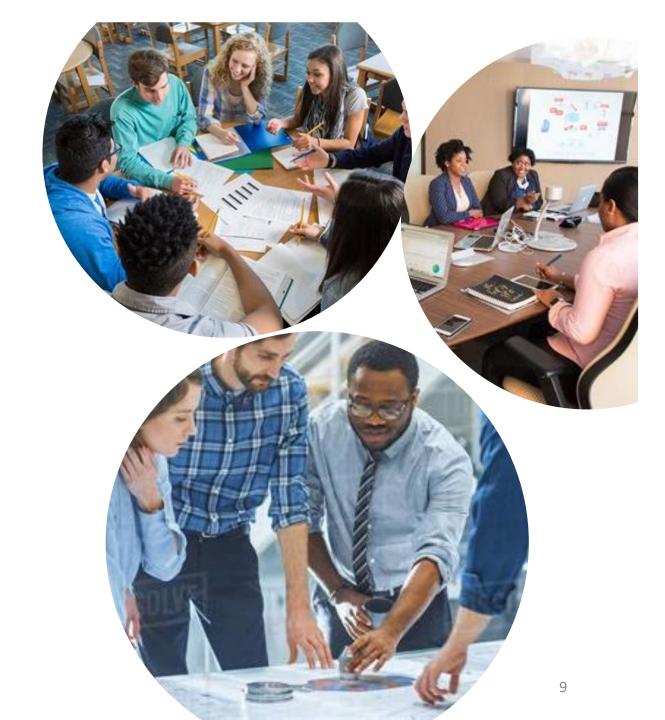

#### Internet vs Network

- The Internet is a big network that consists of many small networks
- The first Internet was the APRANET project in the late 1960s by United States Defence department
- The Internet as we know today was invented by Tim Berners-Lee in 1989 by the creation of the World Wide Web (WWW)
- While small networks are called private networks, the networks that connected these small networks are called public network or Internet

### Postal network

- Deliver different items like letters and packages
- Sender and receiver are identified by postal address ( such as name house, Steet, city and country)
- The letter may pass through several mail trucks and mail distribution centre to reach its destination

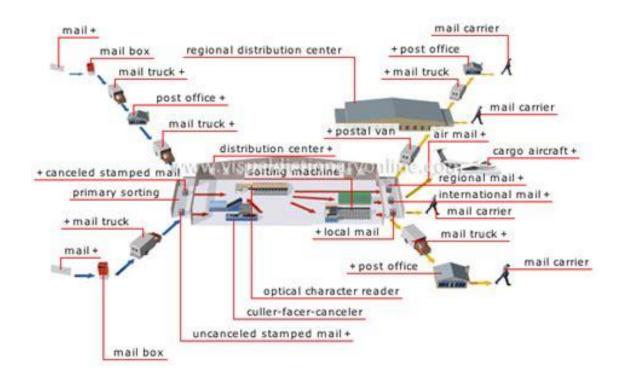

# Introduction to postal system

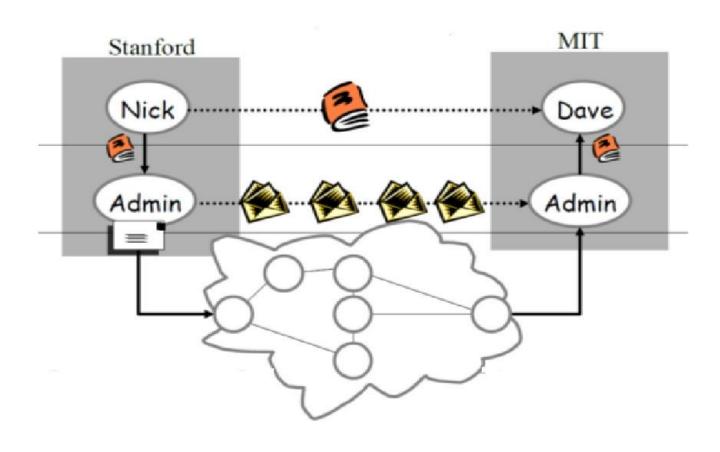

#### A STREAM OF PACKETS FROM SENDER TO RECEIVER

• The packet in the network may pass from different routers to reach its destination

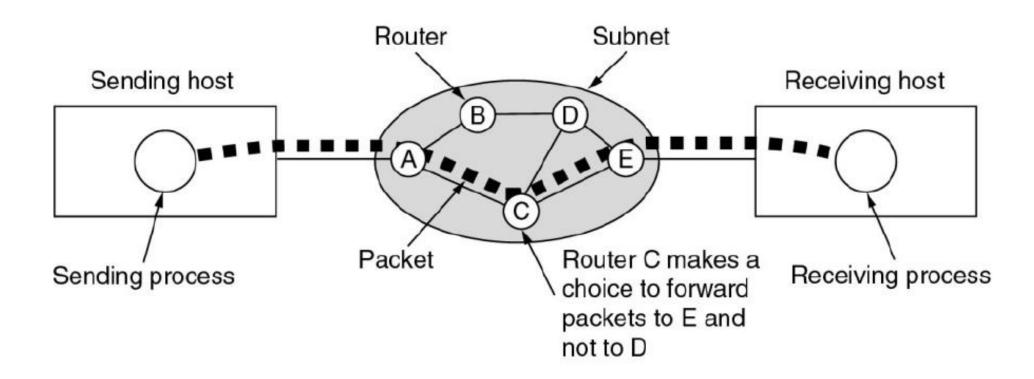

# A Practical Example: Sending a Letter

- Send the letter inside the envelope
  - How to packet goes from a sender to a receive
- Send the letter inside the box with a locker
  - The importance of the encryption

# Identifying devices on a network

- Internet Protocol (IP) address
  - Logical address to find location of a device and it can change in different networks-like your id in each school will be different
  - Similar to our home address in the postal network
- A Media Access Control (MAC) address
  - Physical address to send data to the right device through physical communication links. MAC address is unique and does not change-like your name which does not change in different schools
  - Similar to our names in the postal network

<u>Addressing and protocols - Network topologies, protocols and layers - AQA - GCSE Computer Science Revision - AQA - BBC Bitesize</u>

# How to find your IP address

Type ifconfig command in the terminal to find IP address

```
[01/03/23]STUDENT_ID-uwe@192.168.93.128: $ ifconfig
docker0: flags=4099<UP,BROADCAST,MULTICAST, .... 1500
       inet 172.17.0.1 netmask 255.255.0.0 broadcast 172.17.255.255
       ether 02:42:a2:84:b9:d9 txqueuelen 0 (Ethernet)
       RX packets 0 bytes 0 (0.0 B)
       RX errors 0 dropped 0 overruns 0 frame 0
       TX packets 0 bytes 0 (0.0 B)
       TX errors 0 dropped 0 overruns 0 carrier 0 collisions 0
ens33: flags-4163-UP_RPOADCAST_RUNNING_MULTICAST> mtu 1500
       inet 192.168.93.128 hetmask 255.255.255.0 broadcast 192.168.93.255
       ineto reco...reda..bio:1c8f:be6 prefixlen 64 scopeid 0x20<link>
       ether 00:0c:29:46:e9:89 txqueuelen 1000 (Ethernet)
       RX packets 243 bytes 272531 (272.5 KB)
       RX errors 0 dropped 0 overruns 0 frame 0
       TX packets 149 bytes 15620 (15.6 KB)
       TX errors 0 dropped 0 overruns 0 carrier 0 collisions 0
lo: flags=73<UP,LOOPBACK,RUNNING> mtu 65536
       inet 127.0.0.1 netmask 255.0.0.0
       inet6 ::1 prefixlen 128 scopeid 0x10<host>
       loop txqueuelen 1000 (Local Loopback)
       RX packets 171 bytes 13845 (13.8 KB)
       RX errors 0 dropped 0 overruns 0 frame 0
```

# Network Mapper (Nmap)

- It is a network scanner tool
- It is used to discover host, service and operating system on a computer network by sending packets and analysing the responses
- It is used to detect vulnerability in the network
- Different method of scan
  - Nmap –sT [IP address]

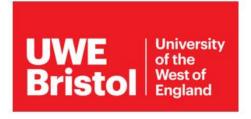

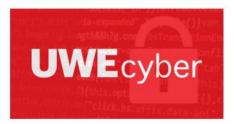

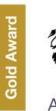

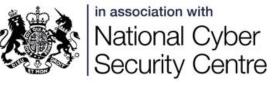

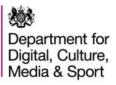

Academic Centre of Excellence in Cyber Security Education

# Session2

- Look at computer network layers and protocols
- Look at the SSH protocol
- How security misconfiguration can cause an attack
- Look at brute force attacks in the network

#### Computer Protocol Vs Human Protocol

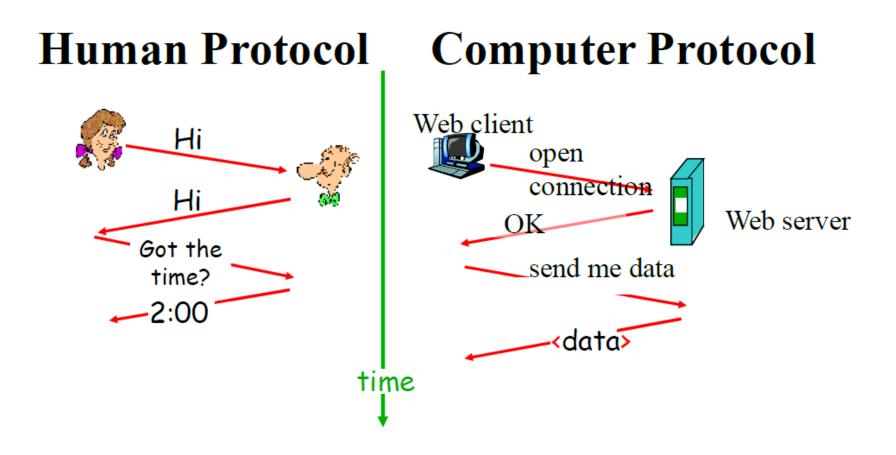

## Ping Command

- Ping command is used to check the reachability to a host
- Ping uses Internet Control Message Protocol (ICMP) to find connection between devices

```
[01/03/23]STUDENT_ID-uwe@192.168.93.128:- $ ping 192.168.45.24

PING 192.168.45.24 (192.168.45.24) 56(84) bytes or data.

64 bytes from 192.168.45.24: icmp_seq=1 ttl=128 time=98.5 ms

64 bytes from 192.168.45.24: icmp_seq=2 ttl=128 time=7.52 ms

64 bytes from 192.168.45.24: icmp_seq=3 ttl=128 time=46.4 ms

64 bytes from 192.168.45.24: icmp_seq=4 ttl=128 time=11.4 ms

64 bytes from 192.168.45.24: icmp_seq=5 ttl=128 time=87.2 ms

64 bytes from 192.168.45.24: icmp_seq=6 ttl=128 time=103 ms

64 bytes from 192.168.45.24: icmp_seq=7 ttl=128 time=7.35 ms

64 bytes from 192.168.45.24: icmp_seq=8 ttl=128 time=8.71 ms

64 bytes from 192.168.45.24: icmp_seq=9 ttl=128 time=143 ms

64 bytes from 192.168.45.24: icmp_seq=10 ttl=128 time=10.8 ms

64 bytes from 192.168.45.24: icmp_seq=10 ttl=128 time=9.35 ms
```

### Layers

- To do a complex work, it splits to different level
- The networks are organized to different level or layers
- Each layer work provide service to upper layer
- However, each layer does not need to know how the process will be done with previous layer

# Solve air line problem using layering

Arrival at airport Departure from airport Baggage claim Check-in Deplane Boarding Landing Takeoff Traveling

#### Network architecture

- A set of layers and protocols called network architecture
- We have two famous network architecture :
  - OSI (Open Source Interconnection) model (7 layers)
  - TCP/IP (Transmission Control Protocol/ Internet Protocol) architecture (Internet)

# Mail System VS Internet Infrastructure

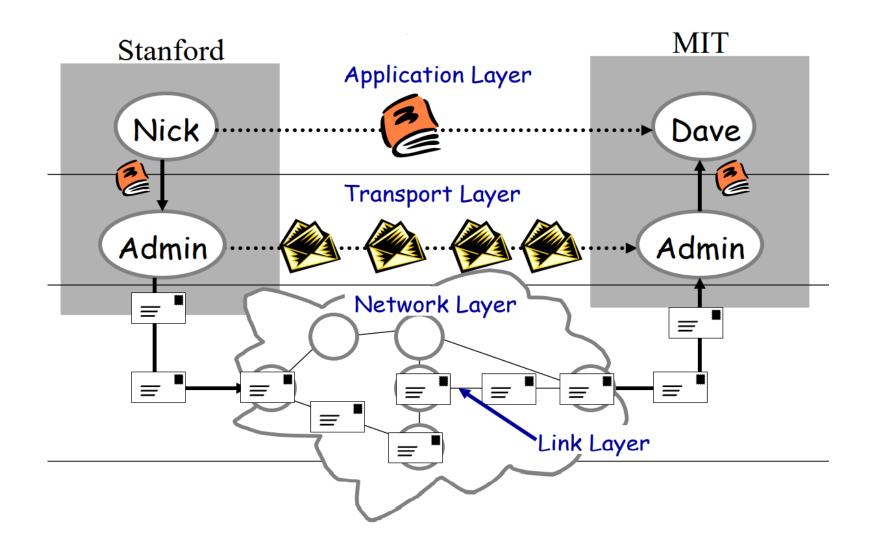

# Mail System VS Internet Infrastructure

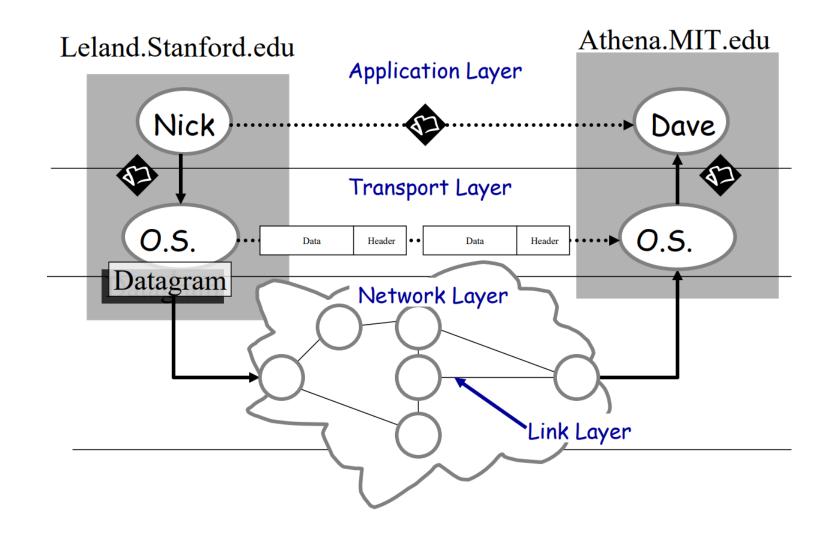

# Internet Stack compare to airline traveling

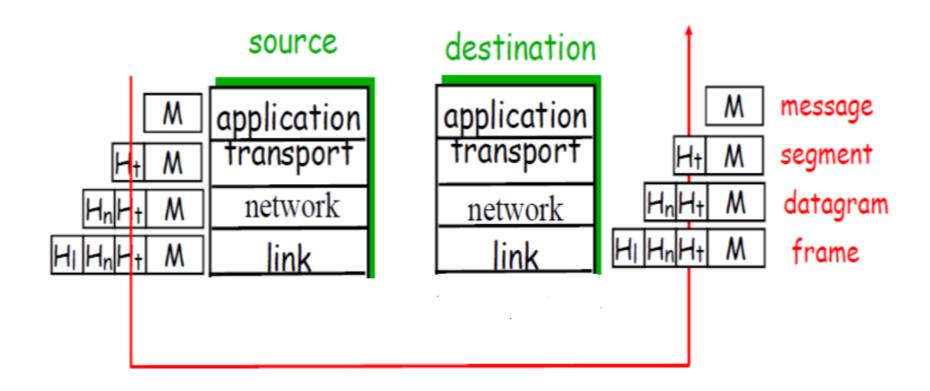

# TCP/IP Stack (Internet Protocol)

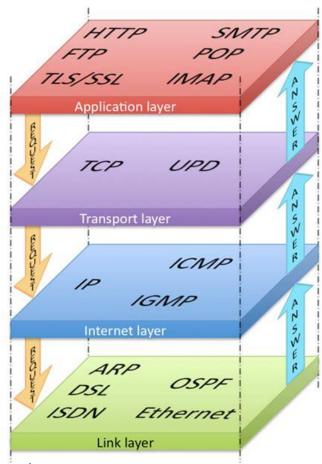

What is the TCP/IP Stack (smartbuildingsacademy.com)

Network Protocols - ARP, FTP, SMTP, HTTP, SSL, TLS, HTTPS, DNS, DHCP - Networking Fundamentals - L6 - YouTube

#### SSH Protocol

- It is referred as Secure Shell protocol
- It is a protocol to securely access one computer from another computer
- To use SSH protocol and access the remote machine try the following command in the terminal
  - ssh remote\_username@<ip address of remote\_host>
  - If a password is set we then enter that user's password, which acts as a method of verification

#### Password attacks

- It is a common attack that attacker by uncovering your password can access your valuable information
  - Password spry: try common password or default password
  - Dictionary attacks: try a common list of passwords
  - Brute force attack: try all combination of letters, numbers and symbols

## Breaking passwords

- To each of the following passport Give 1 to 4 number where 1 is easiest and 4 is hardest to break the password
  - Km1m 3
  - Password 1
  - ML@p1\* 4
  - 3trawbery 2

# Hydra

- Hydra is a tool for many operating system such as Kali linux to lunch bruteforce attack on login credentials
- Hydra has a option for attacking login on different protocols such as ssh
- You can use "wordlists" and pass it to hydra to test different password and find login credential

hydra -l kali -P /usr/share/wordlists/fasttrack.txt <ip.address> ssh -s <target port> -V

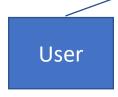

Password

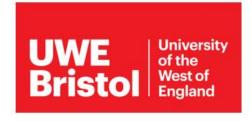

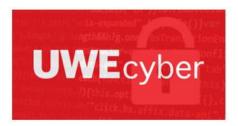

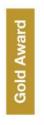

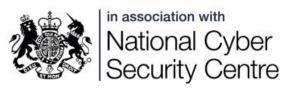

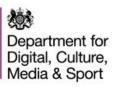

Academic Centre of Excellence in Cyber Security Education

# Session 3

- Check how firewalls work
- Practice some commands to understand how firewalls work

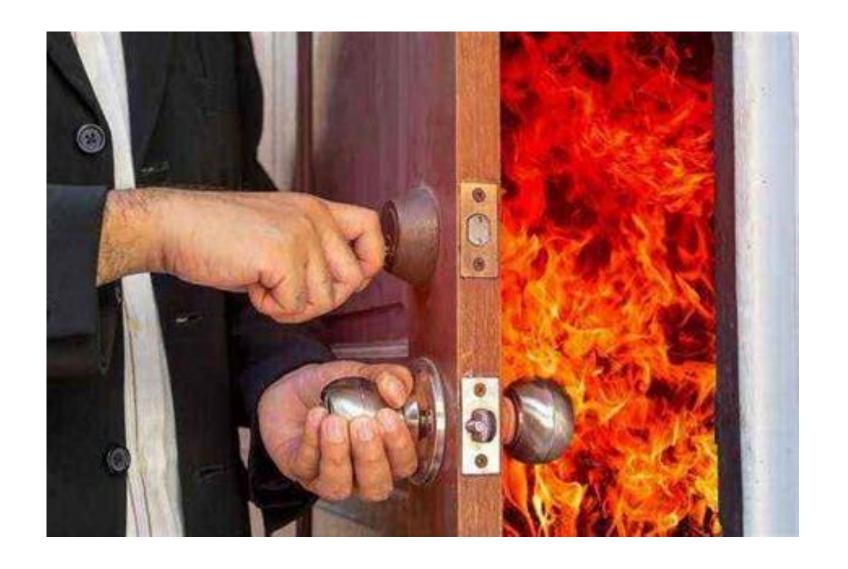

Use a fire door to stop spreading fire to other side

# What is firewall

- It is a network security system to protect your device from unwanted traffic
- Control incoming and outgoing traffics based on predetermined security rules
- It also prevents or limits illegal accesses to private networks
- The firewall can be hardware like the server or software that operates inside your computer

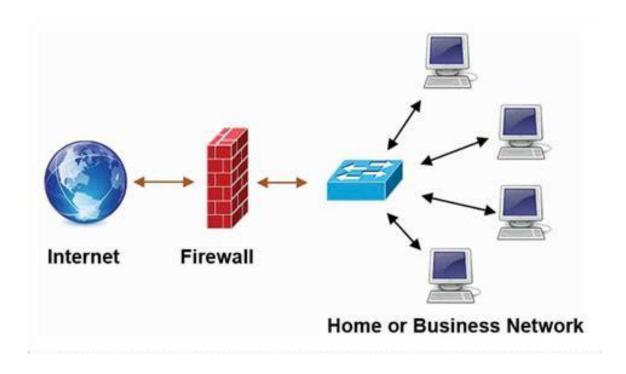

# Some interesting links regarding firewall

- How to turn on firewall on Windows and Mac
- What is a Firewall? YouTube
- Firewall game : <u>permission impossible</u>

#### **IPTables firewall**

- Firewall makes barrier between untrustworthy and trustworthy networks
- creates rules to control incoming and outgoing traffic to your computer or trustworthy network
- By using IPTables command we define a set of rules to control, allow or block incoming or outgoing network traffics.